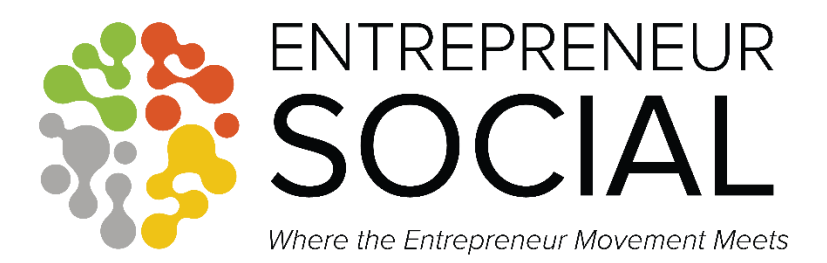

#### Step by step guide on how to easily use Genius U Join the world's number one entrepreneur education platform.

### Log on to **[Genius U](http://geniusu.com/?a_aid=MichelleisyourCoach)** and register your account

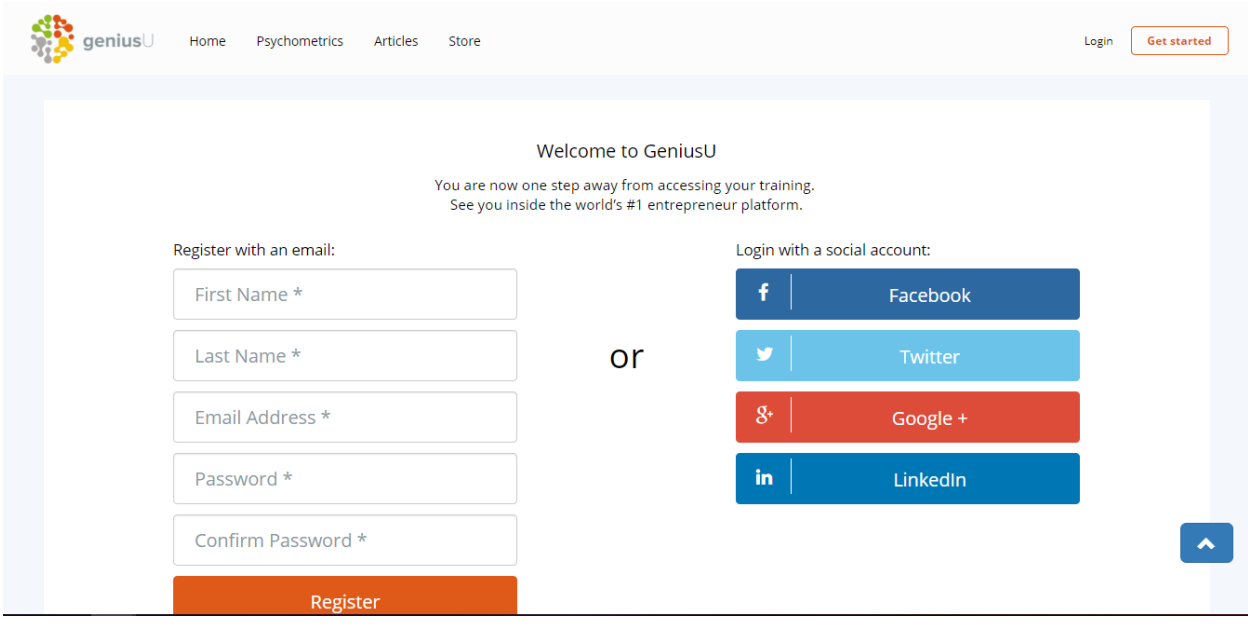

Follow the steps! You will be prompted each step of the way! When you are done, click next..

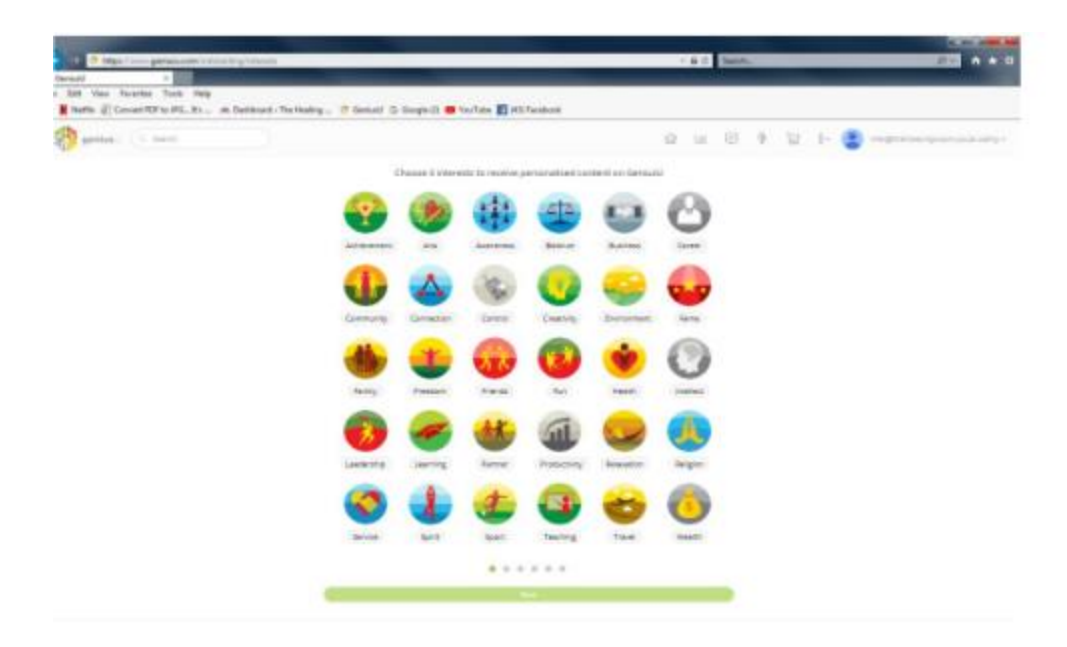

Next add your location

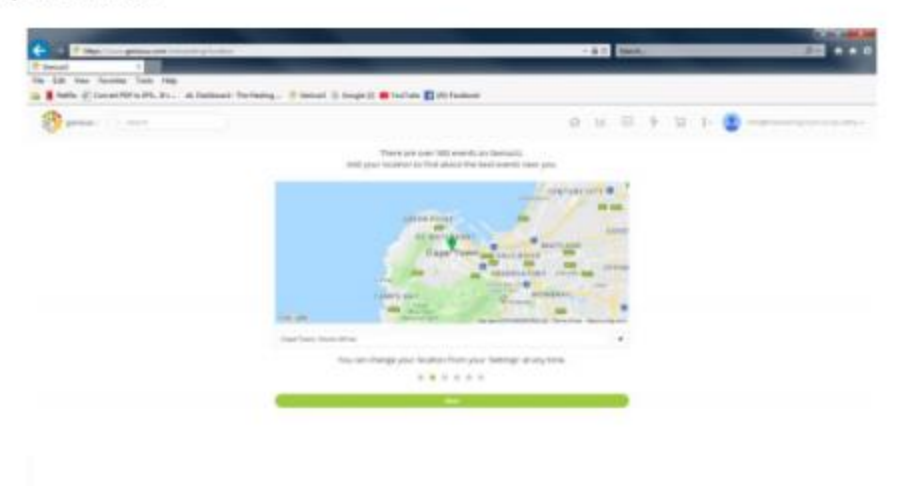

Follow all the "next" steps

Click "Enter Genius U"

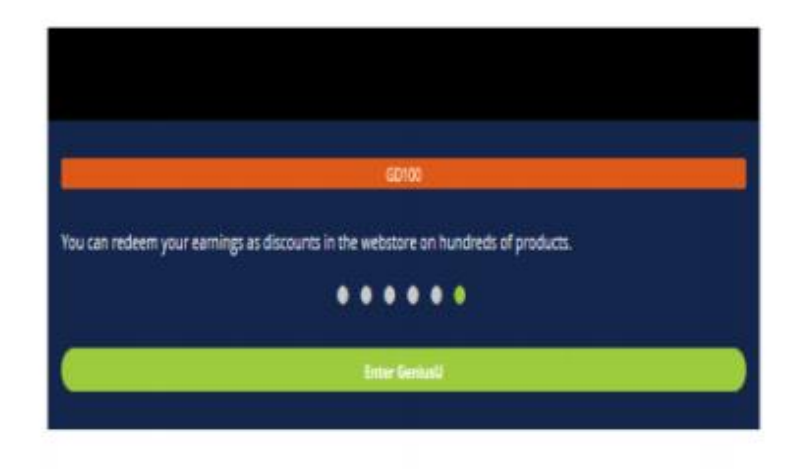

## Welcome to Genius U

The number one leading online educational platform for entrepreneurs.

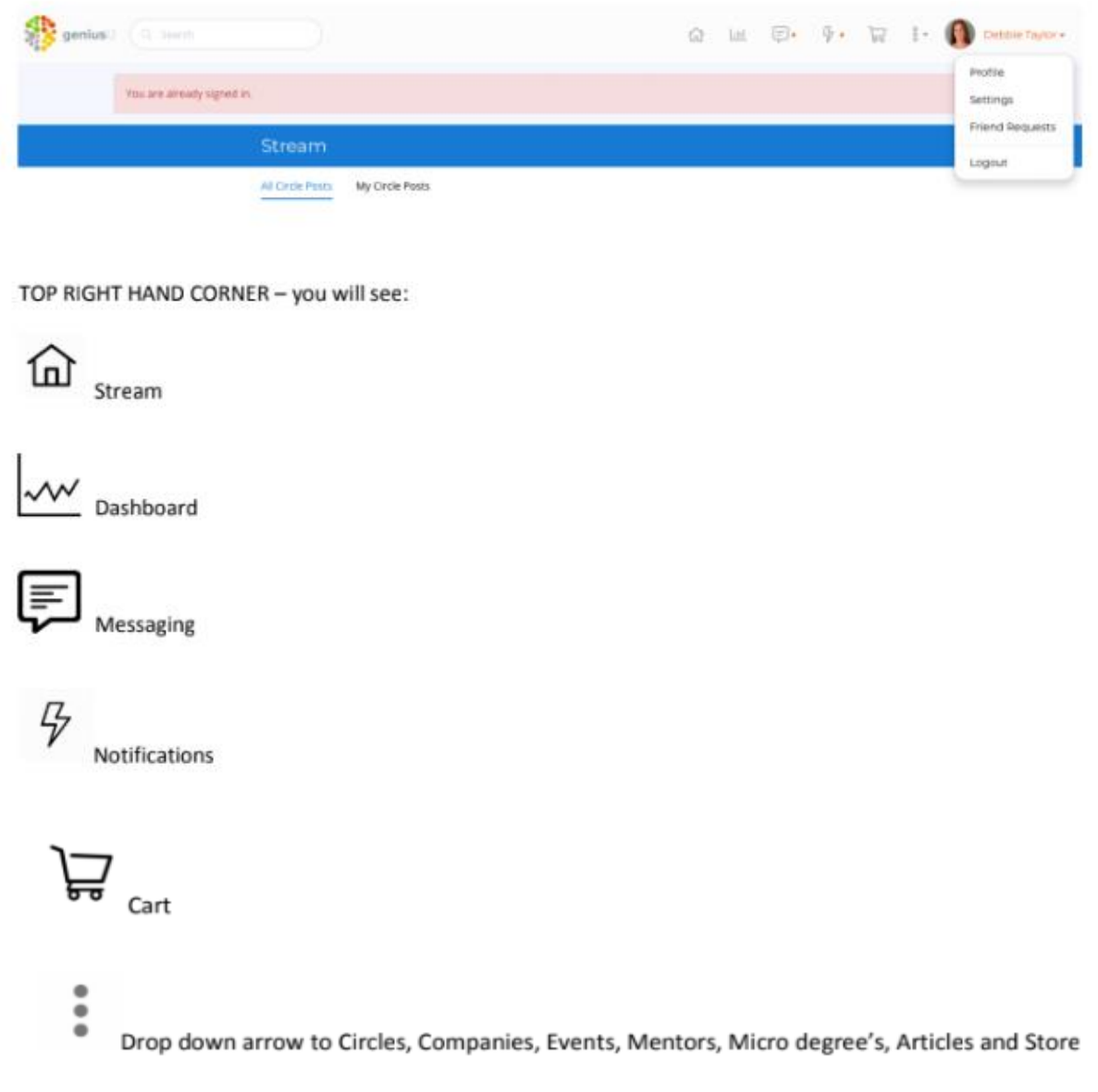

Your name with a drop-down arrow to your Profile, Setting, Friend requests and Logout

**How do I join my City's Networking Circle and connect with other member's in my city?** 

- 1. Set up your profile with a picture
- 2. Join your City Circle in South Africa we currently have Cape Town, JHB, Durban & PE
- 3. Ask members of your City Circle to be your friends
- 4. Attend the monthly networking socials hosted by your city

#### **Here are the steps!**

#### **1. Set up your profile with a picture**

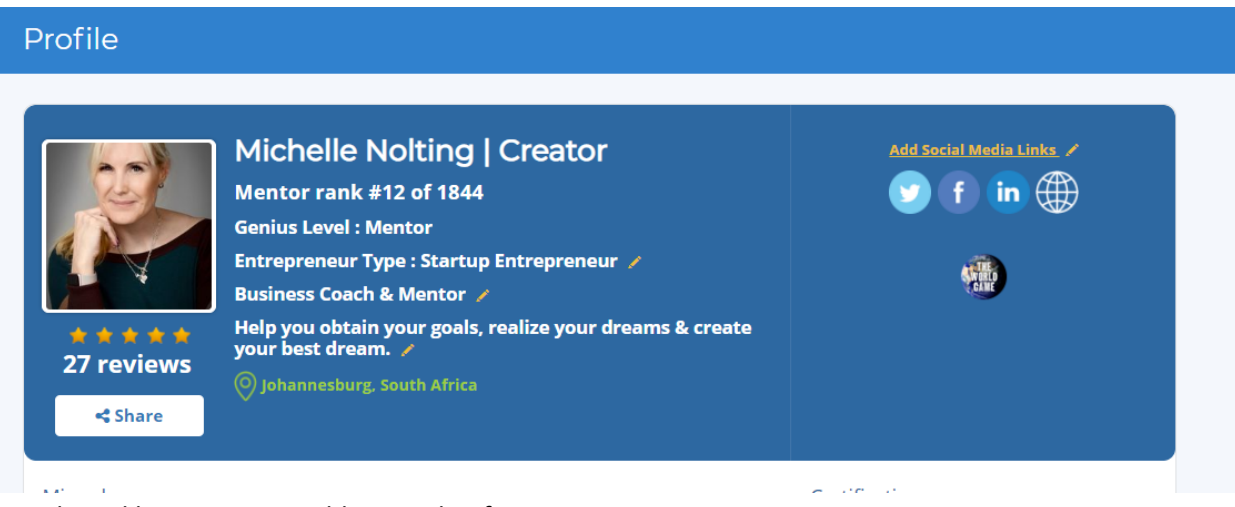

This is like your CV so add as much information as possible.

#### You can do the following **free** tests.

- **1.** [The Passion Test](https://www.geniusu.com/missions/16/steps/1?a_aid=michelleisyourcoach)
- **2.** [The Purpose Test](https://www.geniusu.com/missions/17/steps/1?a_aid=michelleisyourcoach)
- 3. Which of the four Genius are

you?

[Genius Test](https://www.geniusu.com/missions/15/steps/1?a_aid=michelleisyourcoach)

What path should you follow in life? When you follow your natural genius, life becomes a joy. But if you focus on your weaknesses, everything becomes hard work.

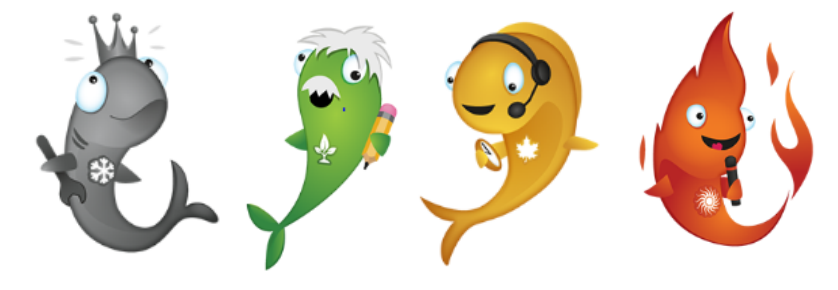

Take the **free,** one-minute Genius Test, and discover your Genius. Watch this video to understand your Genius! [You are a Genius!](https://youtu.be/Zg4KLr0LCeI) 

Do you know what profile you are?

**1.** [Wealth Dynamics Profile Test](https://www.geniusu.com/missions/8/steps/3?a_aid=michelleisyourcoach)

Or

[Talent Dynamics Profile Test](https://www.geniusu.com/missions/9/steps/3?a_aid=michelleisyourcoach)

**2. Take the Profile Test**

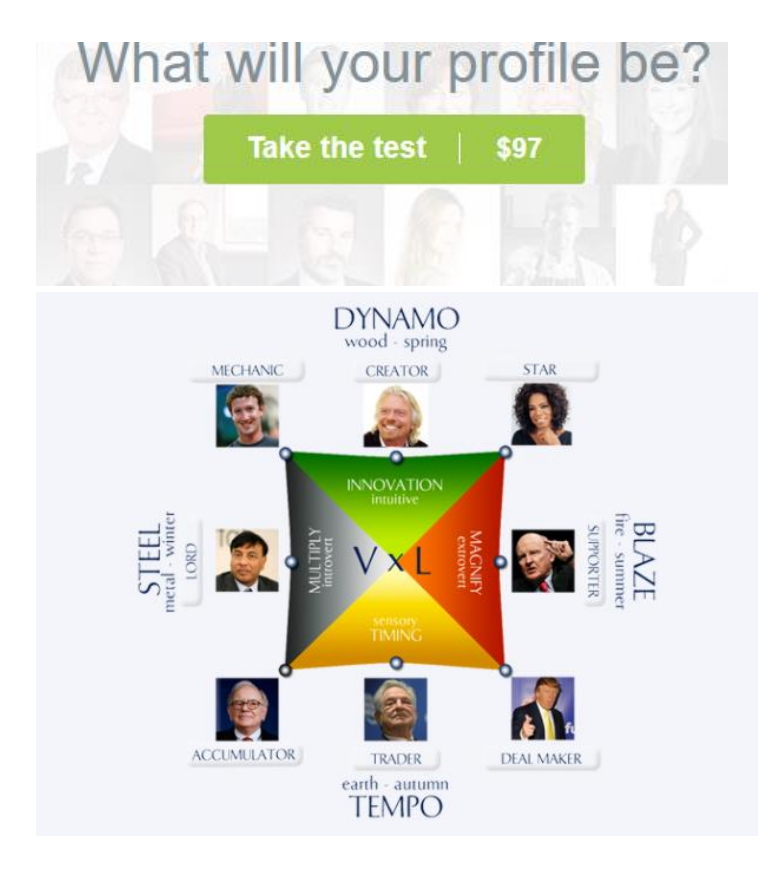

**3. Enter Token you have received**  $\bigcirc$  **/ Purchase your own token** 

# Got a Token? **Start the Profile Test** if you have been given a Profile Test 'Token', or have purchased one, enter it below to begin the test: Enter Token (Do not leave a space) **Begin**

**4. You will be sent your results. Please forward them to me so that we can give you the maximum benefit to your reading.**

You can do this test now or come back to it later

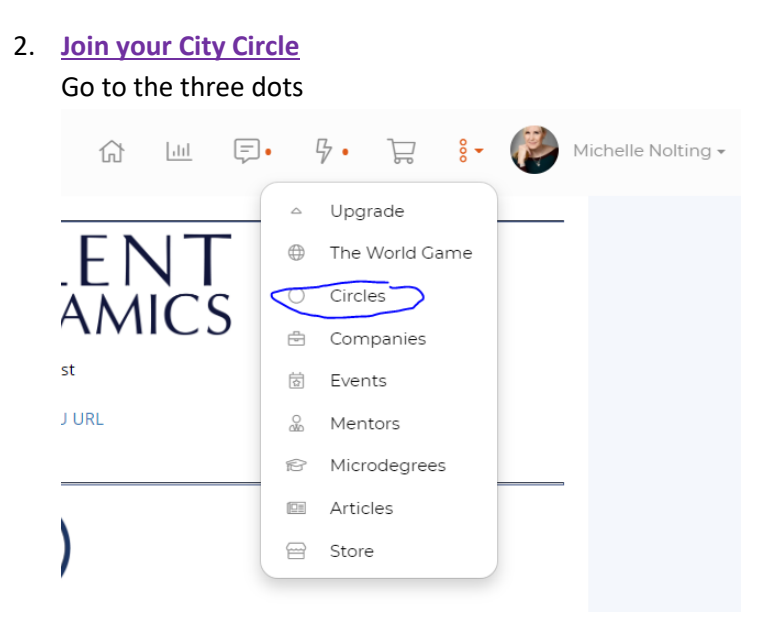

Click the down arrow, select Circles and then select City Circles,

Next type in the **name of your city** e.g.: Johannesburg City Circle, press enter, scroll down to your city and then click on join.

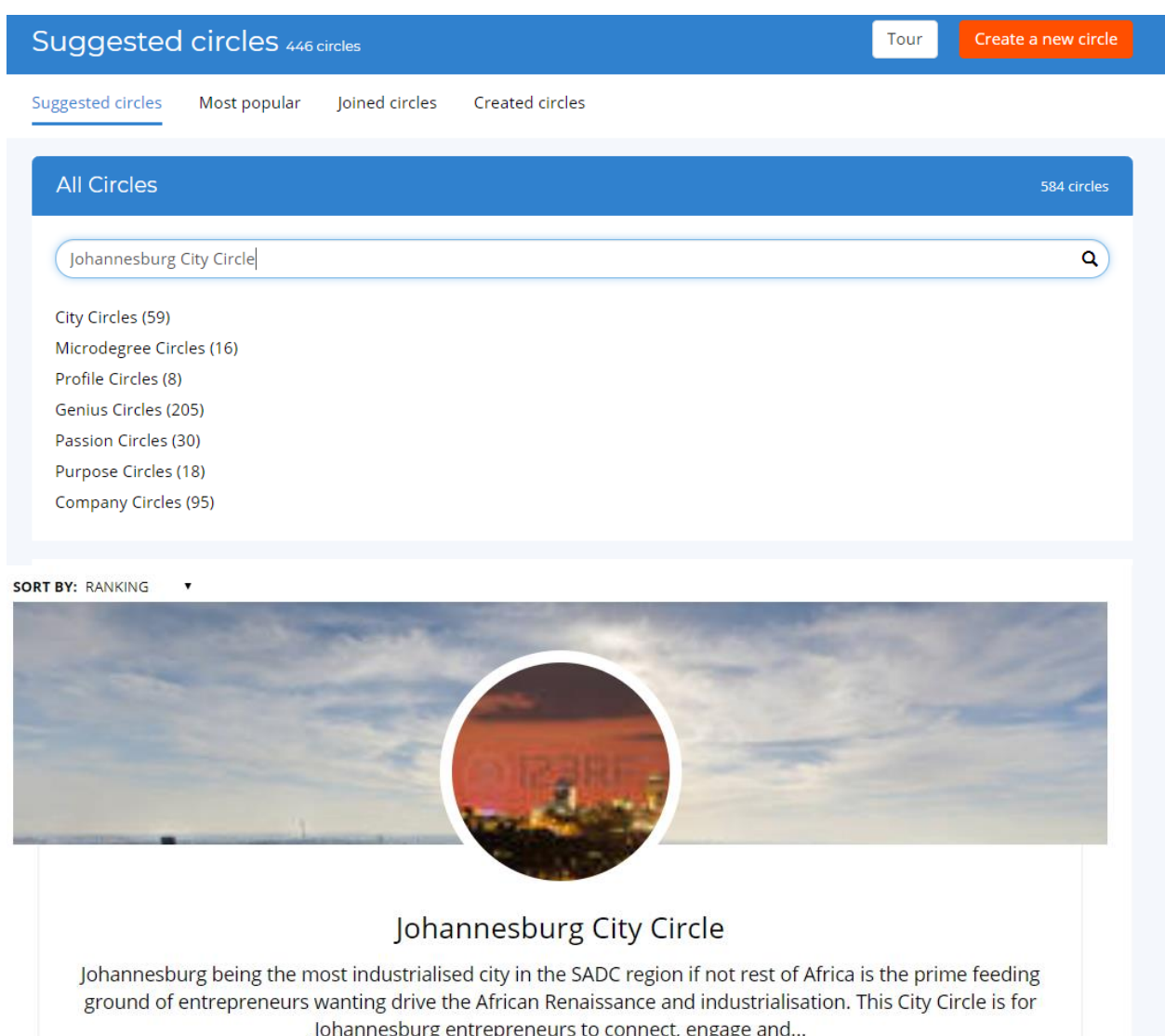

■ 184 ← Share View

Now you are a member of your city circle and can start connecting with other members in your city and joining them at the month networking socials.

Under the events tab, it will let you know when the next social is!

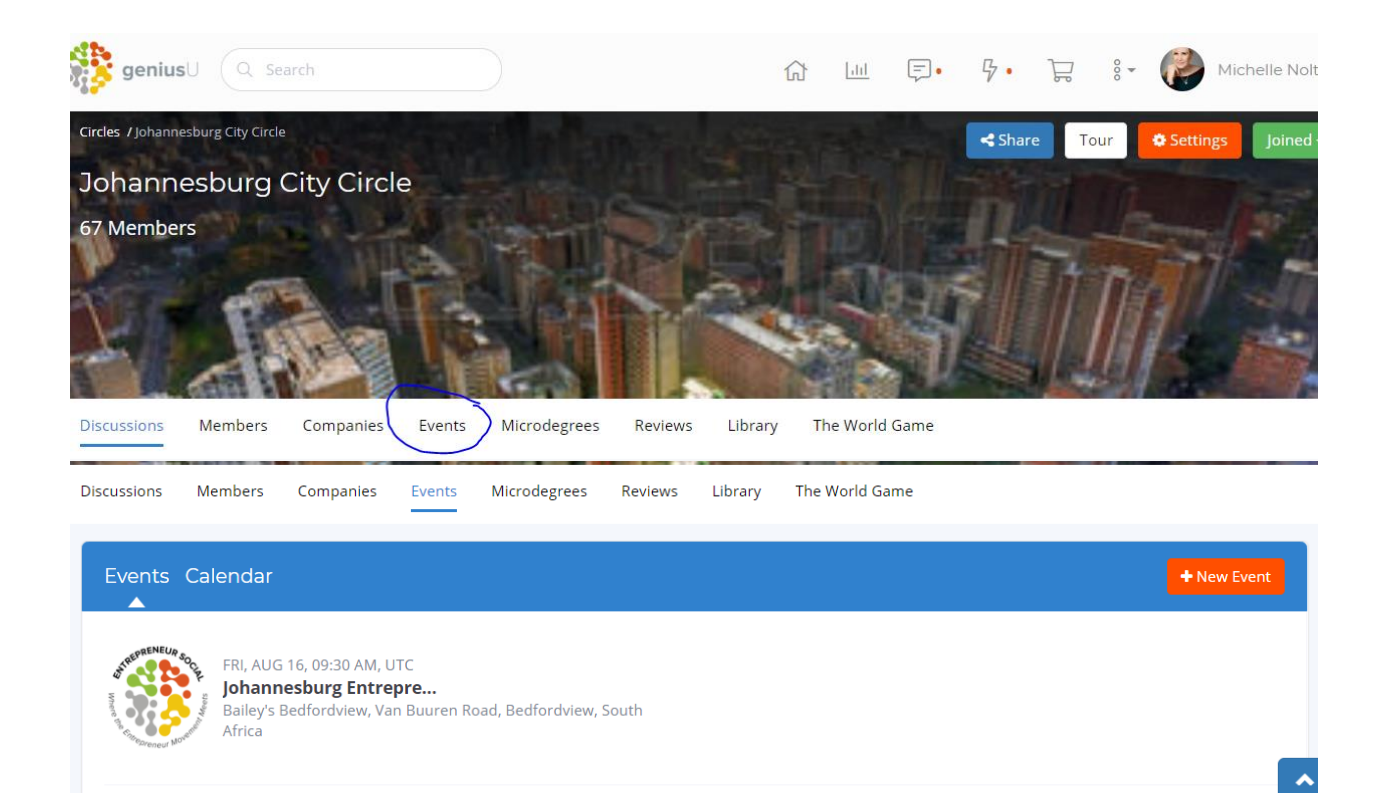

#### **3. Friend Requests**

Click on "members" and it will take you to a list where you will see all the member's in your city circle.

All the members who are not your friends will have an "Add Friend" button. Click on the "Add Friend" button and it will send them a friend request from you.

**OR** 

If you want to send a personal message introducing yourself and your business then click on their name and it will take you to their profile where you can send them a friend request by clicking on "Add friend" and you can send them a personal message by clicking "Send Message"

#### **CONNECT WITH YOUR CITY LEADER**

Johannesburg City Leader – **[Michelle Nolting](https://www.geniusu.com/share/L3VzZXJzLzcxMTIwMj9hX2FpZD1taWNoZWxsZWlzeW91cmNvYWNoJnVpZD03MTEyMDI=) -** connect as a friend.

#### **FOLLOW YOUR CITY LEADER'S BUSINESS**

Cape Town City Leader - [Michelle-is-your-Coach](https://www.geniusu.com/share/L2NvbXBhbmllcy8zMD9hX2FpZD1taWNoZWxsZWlzeW91cmNvYWNoJnVpZD03MTEyMDI=) - join the circle.